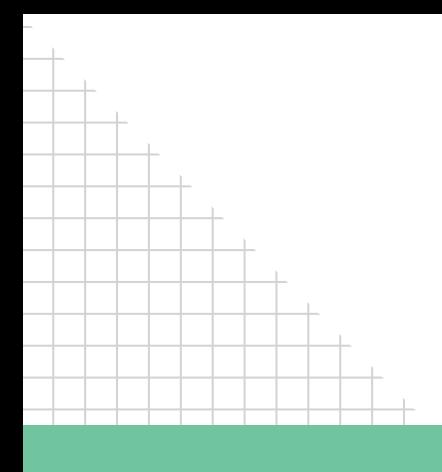

**Manual do Sistema de Monitoramento da degradação e recuperação da terra**

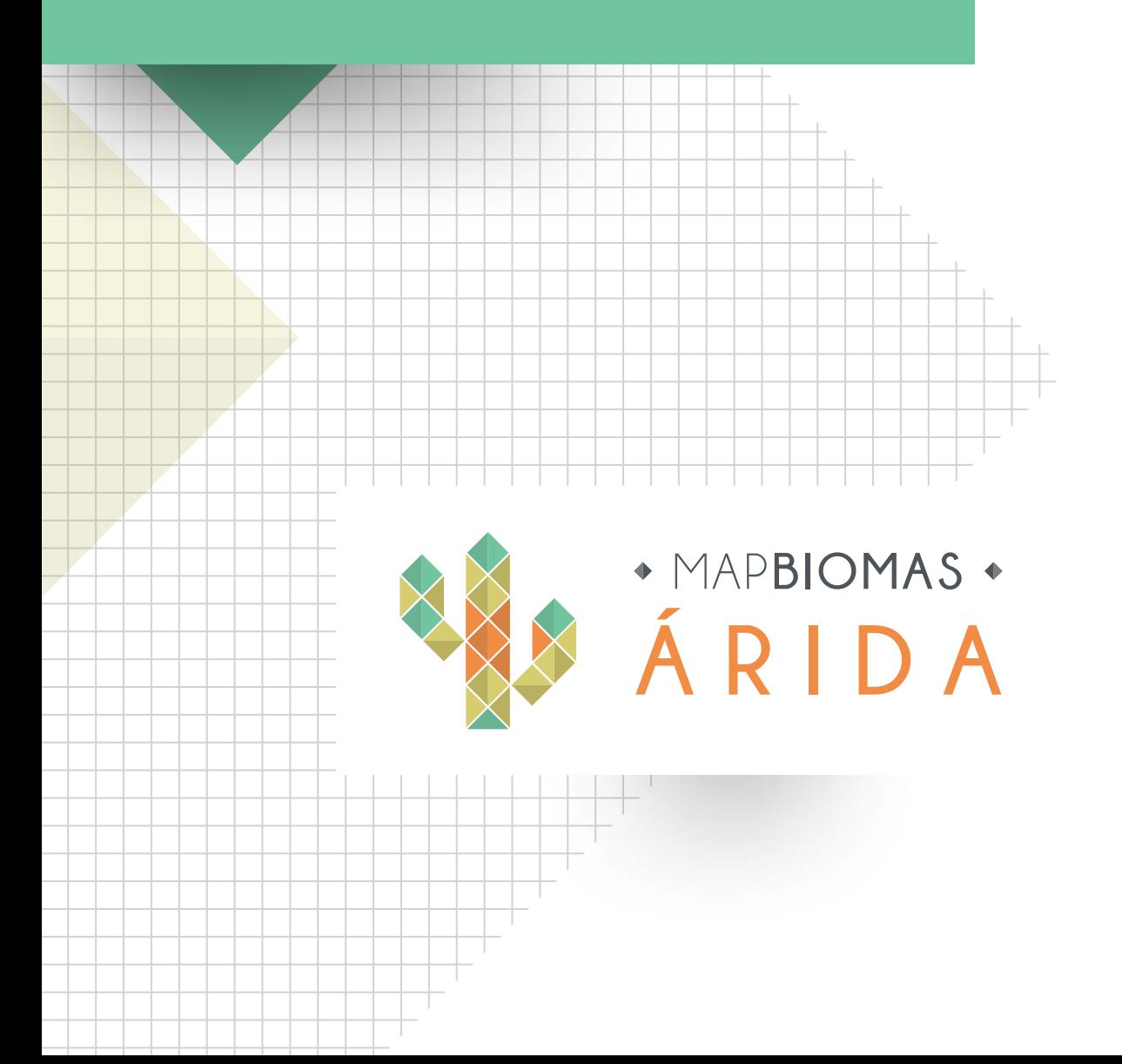

# **Índice**

MAPBIOMAS .

ARIDA

Camadas

Legenda

Legenda

Legenda

Legenda

Legenda

Temas

Mapa de superfície de água

Legenda<br>
Cobertura vegetal e uso do solo

Legenda<br>
Mapa de carbono

Legenda<br>
transições da cobertura vegetal<br>
1: 1

Legenda<br>
Produtividade primária

SISTEMA DE MONTR

Imagem de Fundo

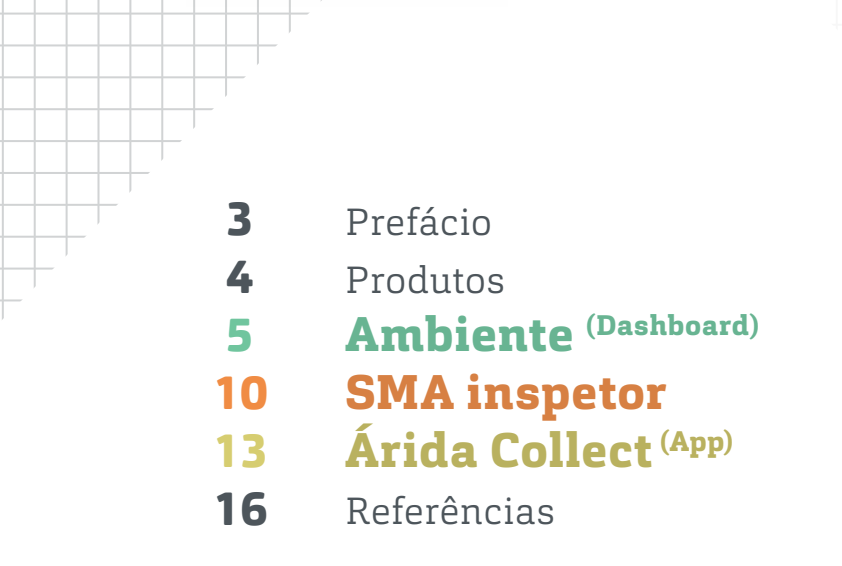

FRANCISCO ESCOLADOMO

## <span id="page-2-0"></span>**Prefácio**

O Projeto **MapBiomas Árida** é uma iniciativa no âmbito do projeto de cooperação BRA/14/G32 "Manejo do Uso Sustentável da Terra no Semiárido do Nordeste Brasileiro" que tem como objetivo combater processos de desertificação e degradação da terra no semiárido do estado de Sergipe, por meio do fortalecimento da estrutura de governança do Manejo Sustentável da Terra (SLM). Em parceria com o Ministério do Meio Ambiente (MMA), responsável pela implementação e coordenação técnica, o projeto é executado pelo Programa das Nações Unidas para o Desenvolvimento (PNUD), com recursos do Fundo Global para o Meio Ambiente (GEF).

A Universidade Estadual de Feira de Santana (UEFS) e a Associação Plantas do Nordeste (APNE) lideram o Grupo de Trabalho (GT), formado por membros da academia, sociedade civil e setor privado.

O sistema desenvolvido visa apoiar gestores e a comunidade local, a fim de que possam acompanhar a evolução no tempo dos processos biofísicos que desencadeiam a desertificação, visando a Degradação Neutra das Terras – LDN, que é um dos Objetivos de Desenvolvimento Sustentável – ODS, estabelecido pela Organização das Nações Unidas – ONU.

## <span id="page-3-0"></span>**Produtos**

O Mapbiomas árida possui três importantes ferramentas oriundas deste Projeto: **1 – Ambiente de divulgação (***Dashboard***):** com os cinco indicadores e diversas informações sobre as ações de intervenção de recuperação de áreas degradadas. Construído com a finalidade de divulgar os resultados obtidos, a partir dos mapas dos índices biofísicos adotados no projeto. **2 – Sistema de monitoramento** baseado em dados históricos de sensores remotos, e **3 – Aplicativo para celulares (Árida Collect)**, capaz de registrar, por meio de fotos e georreferenciamento, dados extraídos em campo. A exemplo, ações de mitigação ao impacto da degradação e desertificação pela comunidade local, para alimentar os dados do ambiente de divulgação e subsidiar o sistema de monitoramento.

# **Ambiente de divulgação (Dashboard)**

<span id="page-4-0"></span>**APBIOMAS** ARIDA

Mapa de superfície de água

Legenda<br>
Cobertura vegetal e uso do solo

Legenda<br>
Mapa de carbono

Legenda<br>
it Cansições da cobertura vegetal

Legenda<br>
Produtividade primária

Camadas

Legenda

Legenda

Legenda

Legenda

Legenda

Imagem de Fundo

**1**

province

É uma Plataforma **arida.mapbiomas.org** que integra variáveis ambientais visando mapear a vulnerabilidade à degradação, a fim de identificar as áreas prioritárias para implantação de ações de recuperação. Tem livre acesso na web e serve de suporte técnico e social para auxiliar a comunidade, gestores e técnicos no acompanhamento das ações de intervenção das áreas em processo de recuperação. Nela há também a apresentação do projeto, área de atuação e iniciativa.

Nesta plataforma encontram-se os dados biofísicos anuais de 2000 a 2018, derivados de produtos de sensoriamento remoto da série histórica do satélite Landsat: Mapa de superfície de água, mapa de cobertura vegetal e uso do solo, transição da cobertura vegetal e carbono no solo. É preciso destacar a parte dos mapas de indicadores biofísicos, onde encontram-se os cinco indicadores biofísicos definidos no Projeto. Todos eles foram elaborados com base em séries históricas de imagens do Sensor Landsat, a partir dos dados do Projeto Mapbiomas **mapbiomas.org**.

# **Mapas de superfície de água**

A disponibilidade hídrica se constitui como um indicador fundamental para avaliação da degradação das terras, principalmente em ambientes semiáridos. As secas periódicas e a deterioração dos corpos hídricos reduzem a produtividade sob o ponto de vista da agricultura e da pecuária, bem como aceleram a degradação ambiental. Estão disponíveis na Plataforma mapas anuais de superfície de água, a partir do ano de 2000 até a data atual.

**1 Mapas de superfície de água. 2 Descritivo projeto Sergipe. 3 Áreas de atuação com múltiplos projetos.**

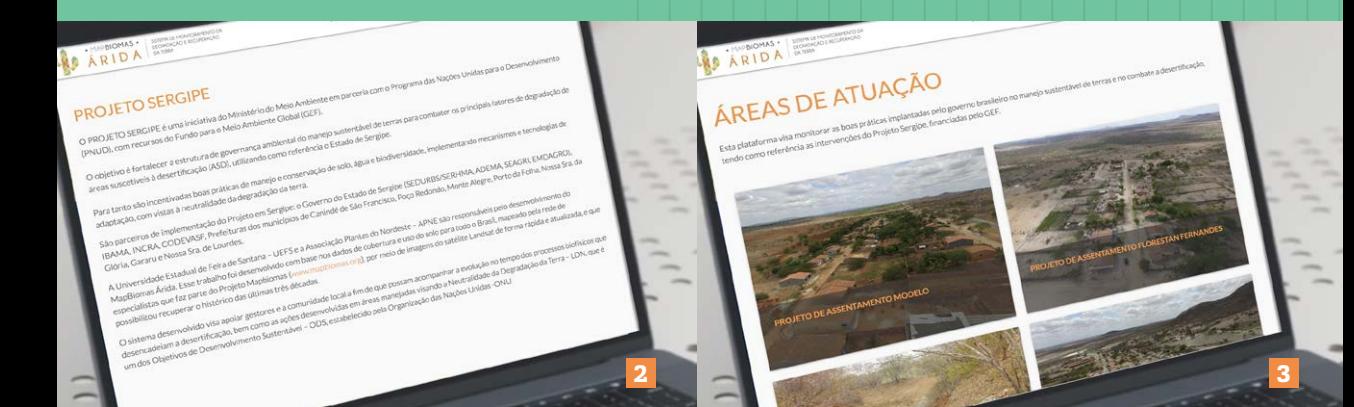

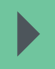

# **Mapas de cobertura vegetal e uso do Solo**

O uso e cobertura das terras é de suma importância para estudos de natureza ambiental e, em particular, para monitoramento da vegetação e/ou da degradação das terras. As mudanças ocorridas na cobertura das terras, seja por regeneração da vegetação ou pelo avanço/ recuo das atividades humanas são de suma relevância para o planejamento e a gestão ambiental e, consequentemente, indicam possíveis áreas degradadas ao longo de uma escala temporal. Neste Projeto estão disponíveis mapas de uso e coberturas das terras com as cinco classes adaptadas ao que foi definido pela COP para o LDN (Floresta Natural, Formação Campestre (Campo), Agropecuária, Corpos D'água, Área Não Vegetada) do ano de 2000 até 2018.

**4 Mapas de cobertura vegetal e uso do solo. 5 Mapas de transições da cobertura vegetal.**

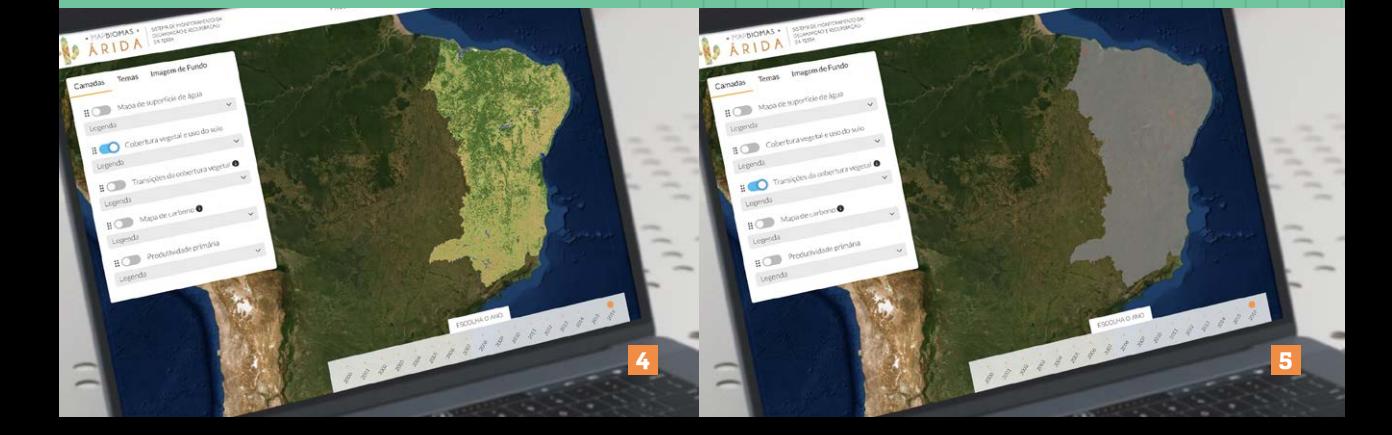

# **Mapas de transições da cobertura vegetal**

O mapa de transições da cobertura vegetal foi construído a partir dos mapas anuais de uso e cobertura. São dados calculados para cada dois anos, o ano antes da mudança e após a mudança. Esse mapa reflete as mudanças de classes, a exemplo de formações florestais para uso agropecuário, áreas não vegetadas, como também áreas que passaram por regeneração, expressa na legenda como transições de classes de agropecuária ou áreas não vegetadas para cobertura florestal ou áreas naturais não florestadas.

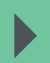

 $\blacktriangleright$ 

## **Mapas de Carbono**

O carbono é essencial para a vida do planeta e registra processos geológicos passados. Nos solos, o carbono orgânico regula a emissão de dióxido de carbono na atmosfera, por meio do processo de fotossíntese das plantas. Para além do equilíbrio do dióxido de carbono na atmosfera, esse elemento incorporado e fixado ao solo pode ser definido como indicador de qualidade do solo, sendo a matéria orgânica e organismos o principal responsável pela incorporação.

Dentre as demais variáveis do processo de incorporação do carbono no solo estão:

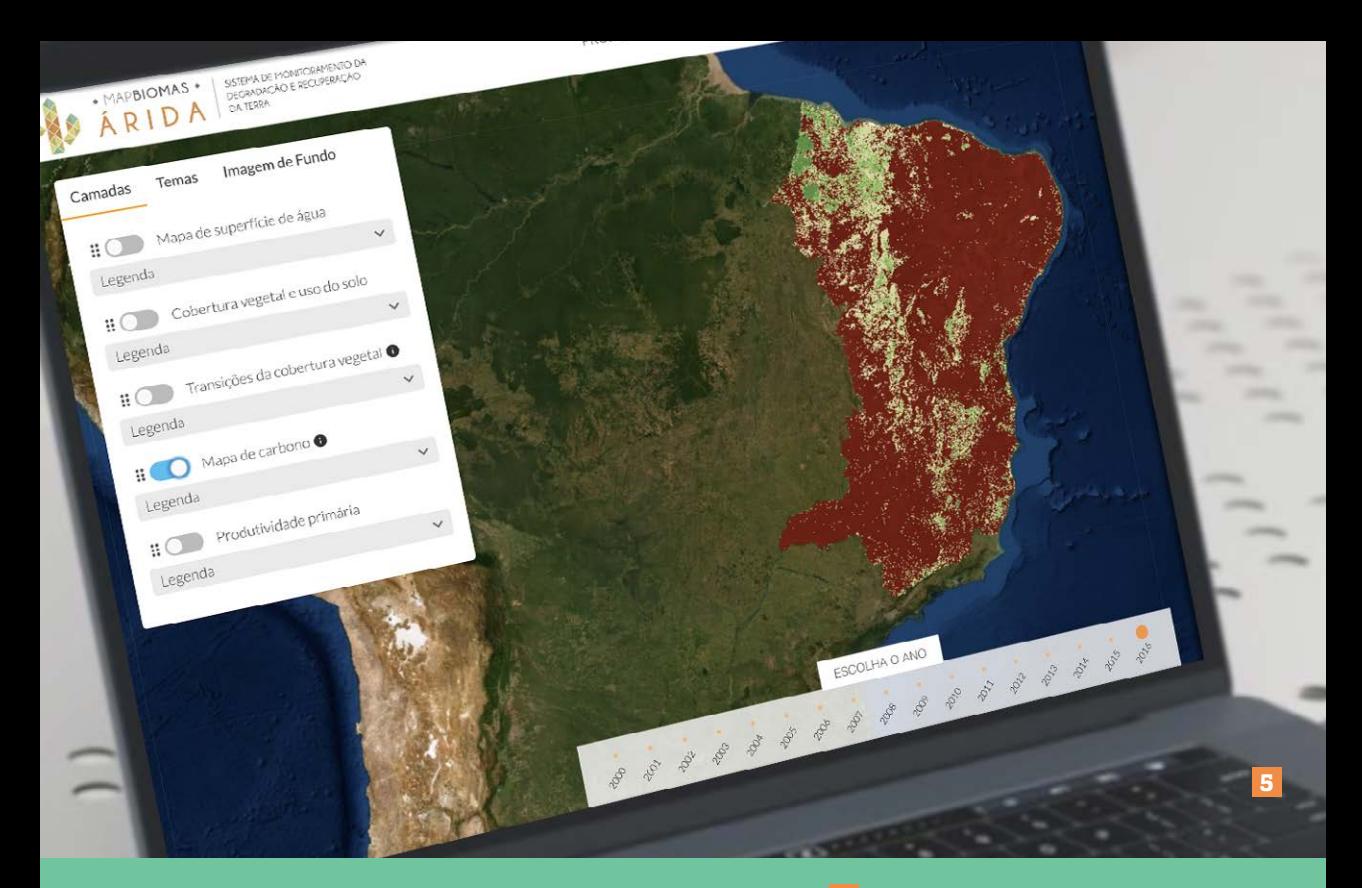

**5 Mapas de Carbono.**

(a) elementos climáticos: temperatura e precipitação; (b) balanço entre quantidade adicionada e decomposição da matéria orgânica. Sendo assim, alterações do regime de precipitação e mudanças do uso e cobertura desencadeiam intercorrências como erosão, proporcionando perda líquida de Carbono no solo.

Os dados de Carbono representados no mapa do dashboard foram compilados a partir do modelos dos autores Englund et al (2017), possuem alta precisão e resolução (50m). A metodologia adotada para a construção do mapa de Carbono foi a partir de mapas de Carbono existentes, uso cobertura da terra atualizado.

<span id="page-9-0"></span>**Sistema de Monitoramento Árida – Inspetor de descritores biofísicos**

O sistema de monitoramento é um ambiente online interativo, onde os gestores e especialistas podem acompanhar a evolução das áreas imageadas por diversos sensores (Landsat 5/7; Modis e Sentinel) em cada pixel das imagens.

Cada sensor apresenta resolução espacial, radiométrica e espectral distinta. A resolução espacial de um sistema sensor é a capacidade de imageamento e obtenção individual dos objetos. Os satélites Landsat utilizados 5, 7 e 8 apresentam resolução do pixel de 30 metros, o sensor Modis13, por sua vez, apresenta resolução de 250 metros cada pixel e o Sentinel com 10 metros. Entretanto, o sensor modis possui maior disponibilidade de imagens (uma a cada dois dias), que geram cerca de duas

imagens mensais disponibilizadas na internet, após processamentos para retirada de ruí-dos, nuvens e sombras. Ou seja, temos cerca de 360 imagens por ano que são mosaicadas formando uma imagem para cada ano. Já o sensor Landsat possui uma revisita de 18 dias, logo, disponibilizadas em menor número e com efeitos de ruídos, nuvens e sombra. Ou seja, temos para cada ano cerca de 15 a 24 cenas, pois muitas são descartadas por excesso de ruídos ou cobertura de nuvens. Entretanto, é importante salientar que para o Landsat 8 só existem imagens disponíveis a partir de 2013. O Landsat 5 e 7 foram descontinuados.

E, por fim, o Sensor Sentinel 2 possui imagens a cada 5 dias e, embora possua a melhor resolução espacial (10m), só possui dados a partir de 2016. Desta forma, os gráficos gerados são oriundos das imagens Modis, Landsat e Sentinel com resoluções espaciais, temporais e radiométricas. Isso implica em possíveis diferenças nas curvas de tendência dos descritores. Além disso , os períodos com imagens disponíveis são diferentes. Descritores oriundos de imagens Modis e dos Landsat 5,7 e 8 iniciam em 2000, mas as de origem Sentinel só existem a partir de 2016. Outras diferenças podem acontecer em função das diferenças dos sensores Landsat 5, 7 e 8.

# **Como utilizar a plataforma do sistema de monitoramento?**

A obtenção dos dados da plataforma segue a lógica de indicação da área de interesse, o analista

seleciona um pixel da imagem com um clique e são automaticamente gerados os dados de índice de vegetação (NDVI - Normalized Difference Vegetation Index) de imagens de satélite dos sensores Landsat 5/7, Modis e Sentinel. São gerados gráficos para o período de 2000 a 2018 com os valores de NDVI que variam de -1 a 1. Quanto maior o valor, mais verdor na vegetação, ou seja, valores próximo de -1 indicam solo exposto e valores positivos indicam maior verdor . Vale destacar que para o bioma Caatinga, raramente, obtém-se valores próximos a 1. Logo, valores próximos a zero, mesmo sendo negativos, indicam presença de uma vegetação menos densa.

Em cada gráfico há uma linha vermelha de tendência. Logo, linhas vermelhas com aclives correspondem a regeneração e linhas com declive significam perda do verdor vegetacional. Com essa informação, os gestores analisam a história do pixel de uma determinada área, verificando solo exposto e vegetação. Todo o processamento gerado é em arquitetura em nuvem, não sendo necessário realizar download do sistema.

Importante destacar que a vegetação da Caatinga apresenta uma singularidade a sazonalidade. Desse modo temos dados que expressam esse comportamento com período seco e chuvoso bem marcado ao longo do ano. Ao realizar a análise do histórico do pixel, é possível verificar o comportamento climático e biótico.

<span id="page-12-0"></span>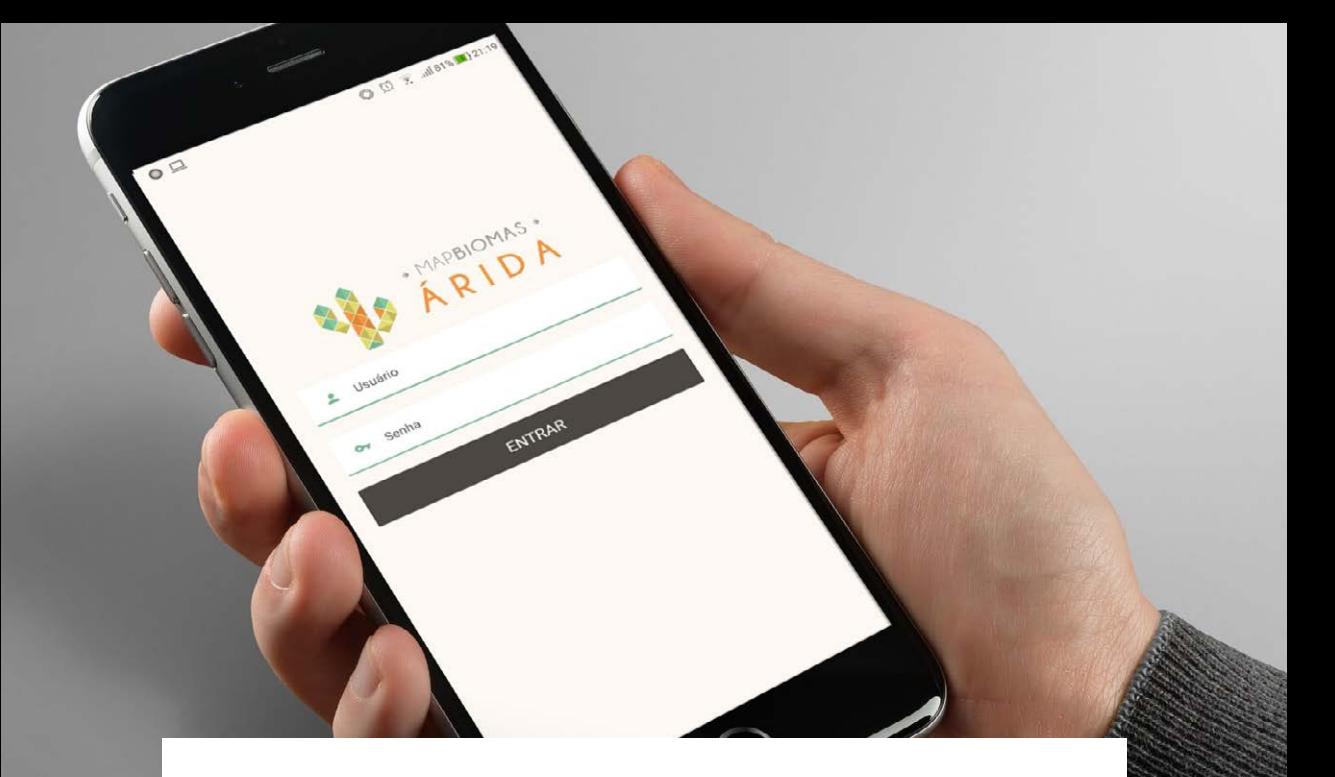

# **Aplicativo móvel – Árida Collect**

É um **aplicativo (APP)** voltado para uso em celulares Android que tem como objetivo registrar coordenadas associadas a uma intervenção de campo relacionadas às ações de mitigação à vulnerabilidade social e ambiental frente aos processos de degradação e desertificação. Esse APP armazena também registros fotográficos georreferenciados e com azimute e textuais descritivos. Estes dados de campo podem alimentar o Dashboard e, assim, fornecer informações ao sistema de monitoramento e aos técnicos, gestores públicos, privados e terceiro setor para possíveis tomada de decisão.

## **Como utilizar o aplicativo?**

- **1** *Instalar* **o aplicativo**
- **2 Entrar utilizando**   *login e senha*
- **3 Caso na comunidade não possua sinal de internet, antes de ir recomenda-se baixar a imagem da área das intervenções**  *(Regiões Offline)*
- **4 Enquadrar a área que será visitada em campo, adicionar um nome para a região selecionada e clicar no botão de** *download***.**

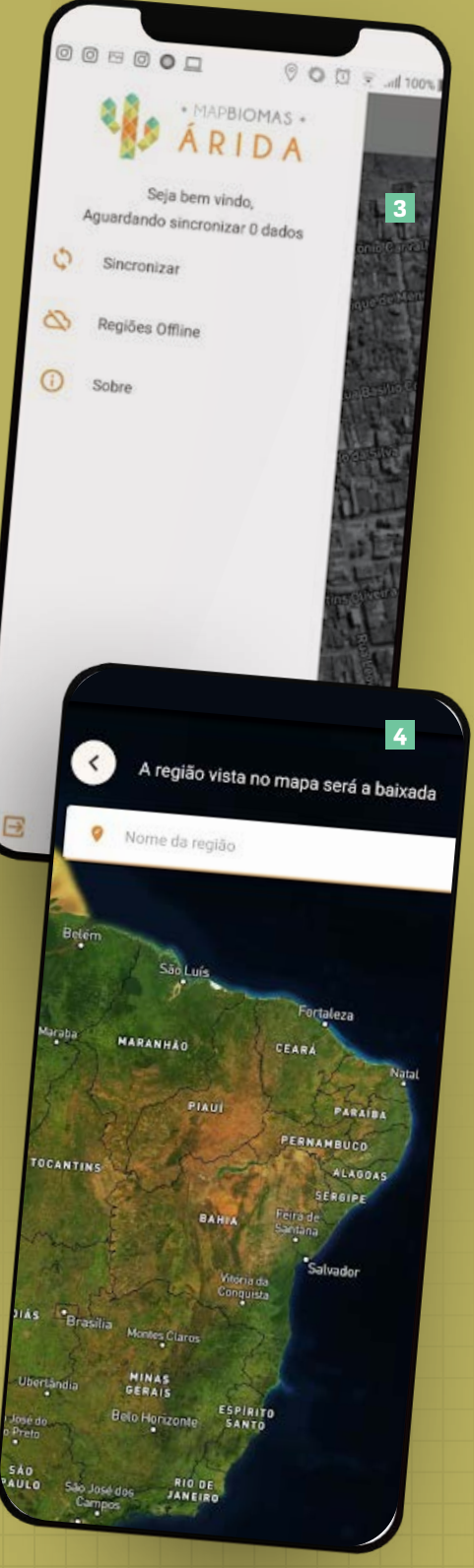

**5 Ao entrar no aplicativo para cadastrar as intervenções é** 

**necessário** *selecionar* **na imagem o local da intervenção. No mapa já vai aparecer o local onde o usuário estiver, mas é possível fazer o apontamento do local da intervenção.**

- **6 Em seguida pode-se** *descrever* **a aplicação.**
- **7 Selecionar o** *tipo de intervenção***.**

# **8 Fazer um** *comentário***.**

Todos os dados cadastrados são armazenados no celular e enviado para a base gestora do Projeto, a fim de validar e incorporar na base do Dashboard. Caso o celular não possua sinal de GPS, os dados serão baixados automaticamente quando houver sinal de internet ou Wi Fi.

**9 No menu** *sobre* **a descrição do App.**

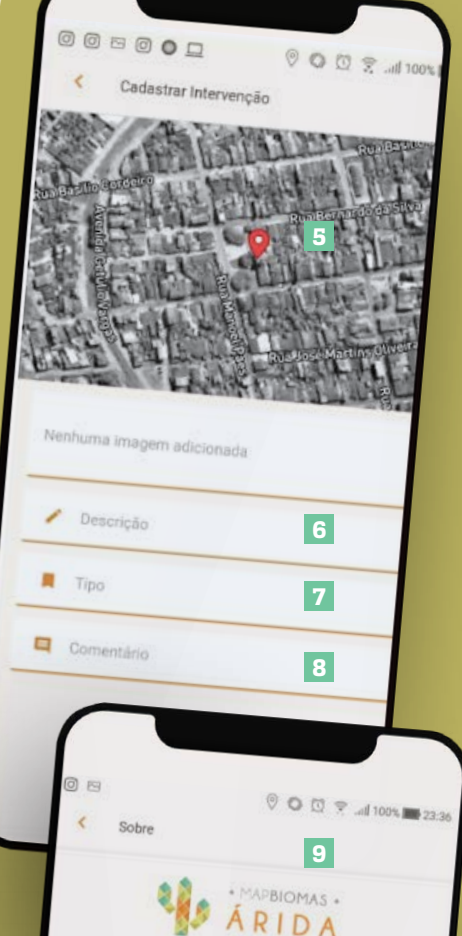

O sistema desenvolvido visa apoiar gestores e a comunidade<br>local a fim de que possam acompanhar a evolução no tempo<br>dos processos biofísicos que desencedeiam a desertificação<br>visando a Degradação Neutra das Teras = LDN, qu

o funcionamento correto, certifique-se de que a aplicação<br><sup>Dermissão</sup> ao acesso da câmera e serviço de la aplicação Para o funcionamento correto, certifique-se de que a aplicação<br>tem permissão ao acesso da câmera e serviço de localização<br>do dispositivo. Mantenha também, conexão com a intenização<br>serviço de localização ativado sempre que

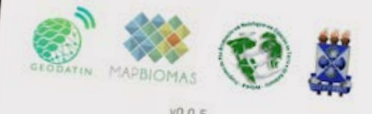

## <span id="page-15-0"></span>**Referências**

**CGEE. Centro de Gestão e Estudo Estratégicos: ciência tecnologia e inovação, 2016.** Degradação Neutra da Terra: o que significa para o Brasil <https://www.cgee.org.br/docu[ments/10195/734063/degradacao-neutra-terra.pdf> Acesso](https://www.cgee.org.br/documents/10195/734063/degradacao-neutra-terra.pdf)  em 04 abr 2020

**Englund, O., Sparovek, G., Berndes, G., Freitas, F., Ometto, J.P., Oliveira, P.V.C., Costa, C., Lapola, D., 2017.** A new high- [-resolution nationwide aboveground carbon map for Brazil.](https://rgs-ibg.onlinelibrary.wiley.com/doi/full/10.1002/geo2.45)  Geo Geogr. Environ. Disponível: https://rgs-ibg.onlinelibrary. wiley.com/doi/full/10.1002/geo2.45

**Rosa, R. y Sano, E. E., 2013.** "Determinação da produtividade primária líquida (NPP) de pastagens na bacia do rio Paranaíba, usando imagens MODIS", GeoFocus (Artículos), no13-1 , p. 367-395. ISSN: 1578-5157

#### **Para ampliar seus conhecimentos acesse:**

**COP:** <https://www.unccd.int/>

**UNCCD:** [https://www.mma.gov.br/gestao-territorial/combate-](https://www.mma.gov.br/gestao-territorial/combate-a-desertificacao/convencao-da-onu.html) [-a-desertificacao/convencao-da-onu.html](https://www.mma.gov.br/gestao-territorial/combate-a-desertificacao/convencao-da-onu.html)

**PAN BRASIL:** [https://www.mma.gov.br/estruturas/sedr\\_deser](https://www.mma.gov.br/estruturas/sedr_desertif/_arquivos/pan_brasil_portugues.pdf)[tif/\\_arquivos/pan\\_brasil\\_portugues.pdf](https://www.mma.gov.br/estruturas/sedr_desertif/_arquivos/pan_brasil_portugues.pdf)

**MMA DESERTIFICAÇÃO:** [https://www.mma.gov.br/gestao-](https://www.mma.gov.br/gestao-territorial/combate-a-desertificacao/convencao-da-onu.html) [-territorial/combate-a-desertificacao/convencao-da-onu.html](https://www.mma.gov.br/gestao-territorial/combate-a-desertificacao/convencao-da-onu.html)

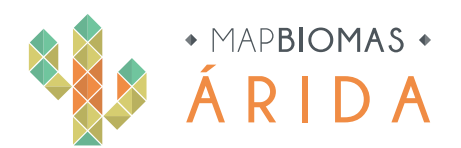

### **Coordenação**

Washington de Jesus Sant'Anna da Franca Rocha – PPGM/UEFS Tasso Azevedo – Mapbiomas

### **Coordenação Técnica**

Jocimara Souza Britto Lobão – UEFS/ PPGM

### **Analistas**

Diego Pereira Costa – PPGM/UEFS Deorgia Tayane Souza – UEFS Rodrigo Nogueira Vasconcelos – PPGM/UEFS Franz Pareyn – APNE José Luiz Vieira – APNE Marcos Reis Rosa – ARCPLAN

### **Parceiros de tecnologia**

Ecostage Geodatin – Inteligência de dados e informação

**Projeto editorial** Thiago Oliveira Basso

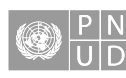

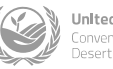

**United Nations** Convention to Combat<br>Desertification

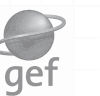

MINISTÉRIO DO<br>MEIO AMBIENTE

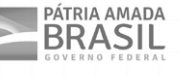

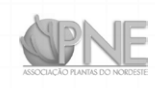

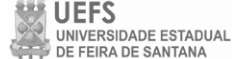

GEODATIN

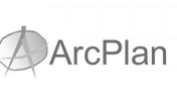